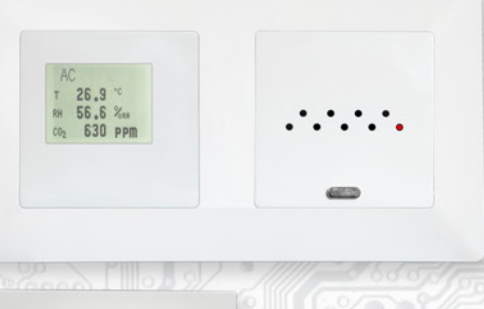

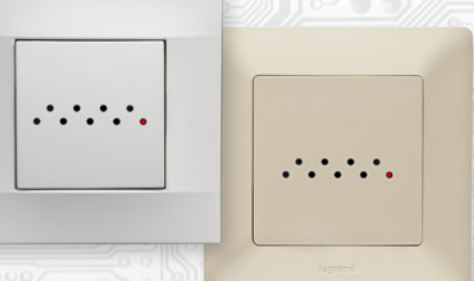

Snímače jsou určeny pro měření koncentrace CO2, případně teploty a relativní vlhkosti vzduchu **bez agresivních příměsí** v interiérech s vysokými estetickými nároky.

Komunikace s nadřazeným systémem je vedena po lince RS485 protokolem Modbus RTU. Pro snadnou montáž pokračovacího vedení jsou všechny připojovací svorky zdvojeny.

Vlastní čidlo koncentrace CO2 je umístěno pod čelním krytem, přičemž přístup okolního vzduchu k čidlu je umožněn malýmy otvory v krytu. Případné čidlo teploty a vlhkosti se nachází v kovovém pouzdru na čelním krytu přístroje. Snímače je nutné **chránit před nečistotami, nadměrným prachem nebo přímým působením vody!**

Typ CxM-D umožňuje navíc místní zobrazení měřené teploty a vlhkosti pomocí displeje zabudovaného do další záslepky konkrétního designu. V tomto případě musí být použit horizontální dvojrámeček, kde v pravé záslepce jsou umístěny snímače a v levé displej.

Provozním podmínkám vyhovuje běžné chemicky neagresivní prostředí, kde snímače nevyžadují žádnou údržbu ani obsluhu. Konfigurace zařízení se provádí konfiguračním programem USBset pomocí USB rozhraní nebo přepisem jednotlivých registrů pomocí RS485 protokolem Modbus RTU.

Rev.: 01 (FW: Reg\_CNM\_L151\_b004, Reg\_CHM\_L151\_b005 a vyšší) 24.7.2019

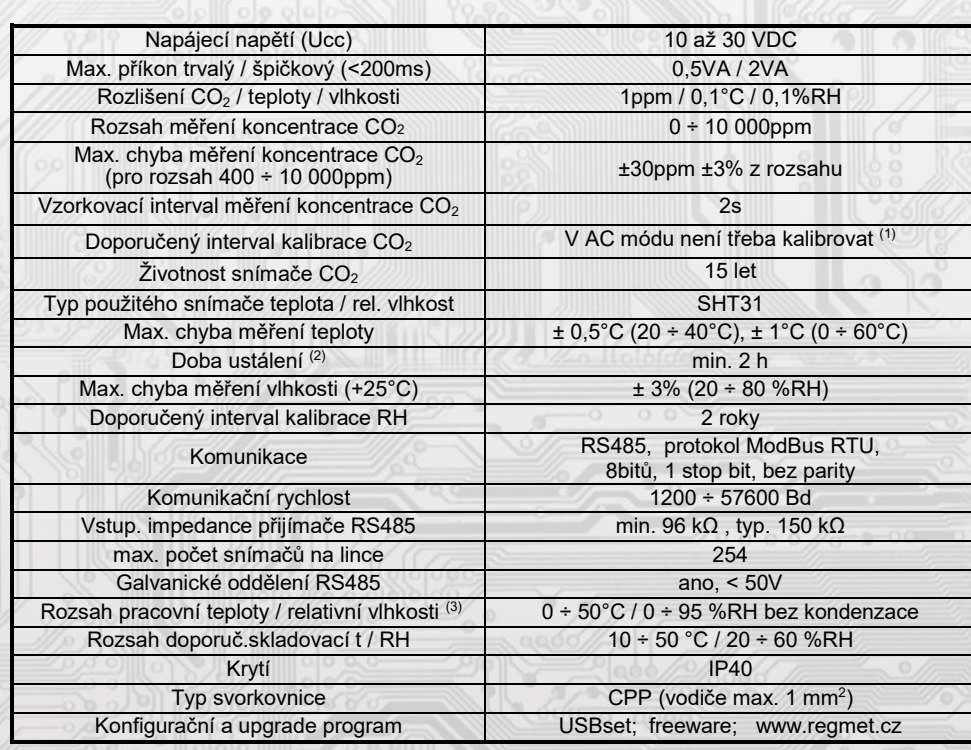

*Základní technické parametry*

(1) Podmínkou správné funkce AC módu je pravidelné vystavení snímače CO2 koncentraci 400ppm (pravidelné větrání místnosti).

Podrobnější informace o použitém snímači CO2, typ SCD30, jsou uvedeny přímo na stránkách výrobce http://www.sensirion.com.

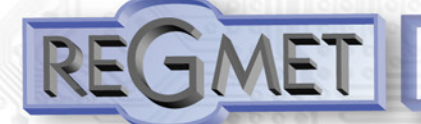

(2) Jelikož má přístroj nějakou vlastní spotřebu energie (především modul pro měření CO2) a teplotní snímač je jeho součástí, dochází k ovlivnění měřené teploty energií vyzářenou z přístroje. Po instalaci snímače a vytemperování po dobu min. 2h se rozdíl měřené a skutečné teploty ustálí na konstantní hodnotě. U typů s měřením teploty je z výroby přednastaven offset -2,0 °C (to znamená, že v okamžiku připojení napájecího napětí bude hodnota na lince o 2 °C nižší, než je skutečná).

(3) Přístroje jsou určeny pro použití v interiérech obytných místností.

Snímač pracuje stabilně v mezích doporučeného měřícího rozsahu, který je 5 ÷ 60 °C a 20 ÷ 80 %RH. Dlouhodobé vystavení vysoké vlhkosti, zvláště >80%RH, má za následek pozvolně stoupající odchylku čtení RH (+3%RH po 60 hodinách >80%RH). Po návratu do normálního rozsahu se měření RH pomalu vrátí do kalibrovaných hodnot.

Dlouhodobé vystavení extrémním podmínkám může urychlit stárnutí snímače.

Podrobnější informace o podmínkách dlouhodobého použití snímače v podmínkách mimo normální rozsah, obzvlášť při rel. vlhkosti >80%RH jsou uvedeny přímo na stránkách výrobce http://www.sensirion.com.

## *Přehled typů:*

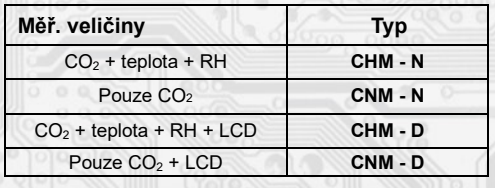

#### *Rozmístění připojovacích svorek a konektorů (obr. 1)*

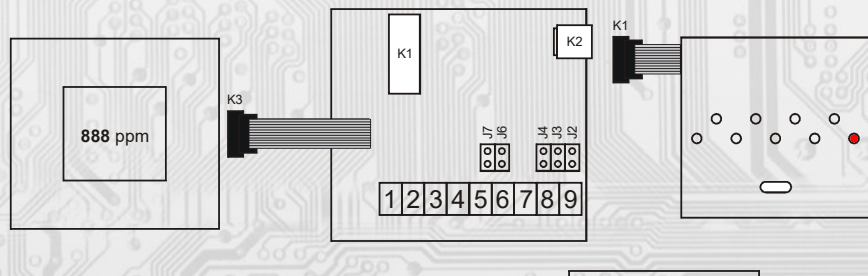

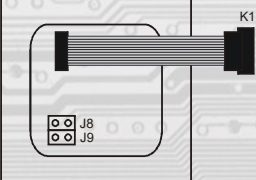

- K1... připojení externí části se snímači
- K2... konektor USB mini B
- K3... připojení LCD
- J2…definice klidového stavu RS485 (vodič A)
- J3…definice klidového stavu RS485 (vodič B)
- J4…ukončovací rezistor RS485 120R
- J6…konfigurace přístroje
- J7… reset
- $J8...$ manuální rekalibrace  $CO<sub>2</sub>$  (MC)
- J9... automatická kalibrace CO<sub>2</sub> (AC)
- Svorky 1......... + pól napájení (Ucc) Svorky 2......... - pól napájení (GND) Svorky 3......... + pól napájení (Ucc) Svorky 4......... - pól napájení (GND) Svorka 5......... RS485 - A Svorka 6......... RS485 - B Svorka 7......... RS485 - A Svorka 8......... RS485 - B Svorka 9......... RS485 - společná svorka

## *1.1 Vlastnosti komunikačního protokolu:*

Protokol Modbus RTU s volitelnou přenosovou rychlostí 1200 – 57600 Bd, 8 bitů, bez parity, 1 stop bit, linka RS485, provoz half-duplex.

Podporované funkce: 03 (0x03): Read Holding Registers

04 (0x04): Read Input Registers

06 (0x06): Write Single Register

16 (0x10): Write Multiple Registers

Popis komunikačního protokolu je k dispozici na www.regmet.cz v dokumentu s názvem **Implementace protokolu Modbus v zařízeních Regmet II. generace.**

*2.1 Popis registrů přístroje:*

1Modbus registr = 2 Byte

**Při přenosu jsou adresy registrů indexovány od nuly, tj. registr 0x0001 se fyzicky po sběrnici vyšle jako 0x0000… (zero based addressing).** 

**V popisu budou Holding registers uváděny včetně funkčního kódového pole 4xxxx a Input registers včetně 3xxxx. Tedy Holding register 40001 se fyzicky po sběrnici vyšle jako registr 0000 a Input register 30001 jako 0000. Příklady komunikace jsou uvedeny v kap. 2.8.**

Registry jsou rozděleny do čtyř základních paměťových oblastí:

**Provozní registry** jsou umístěny v oblasti Holding registers na adresách 40001, 40002 a 40006 a slouží k přenosu naměřených hodnot.

Pro čtení těchto registrů se používá příkaz 03 (0x03 Read Holding Registers).

**Konfigurační registry** jsou umístěny v oblasti Holding registers na adresách 40041 až 40082. Slouží pro konfiguraci přístroje. Zápis do registrů je chráněný a povolen pouze v konfiguračním režimu, tedy pokud je jumperem zkratnuta propojka J6. V tomto režimu zařízení komunikuje na vyhrazené adrese 255 rychlostí 19200 Bd. Kongurační registry mohou být přepsány jen pomocí komunikačního protokolu a výše popsaných podmínek. Změna nastavení a zároveň zápis do EEPROM se provede až po zapsání 0xC003 (49155 dek) do 40029 - Status registru.

 **Informační registry** jsou umístěny v oblasti Input registers na adresách 30001 až 30032. Slouží pro neměnné uchování identikačních dat přístroje.

**Status registr** slouží pro obousměrnou komunikaci mezi přístrojem a nadřízeným systémem. Přístroj nadřízenému systému sděluje vnitřní stavy a nadřízený systém posílá žádosti o provedení příkazů.

STATUS Informační hlášky od zařízení pro nadřazený systém:

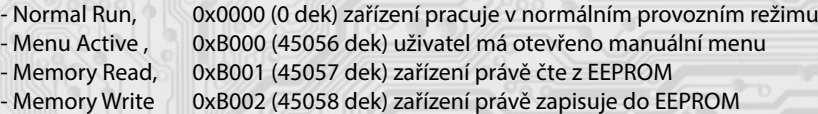

STATUS Chybové hlášky od zařízení pro nadřazený systém:

- CRC Error 0xBE00 (48640 dek) Aplikační program je porušen v paměti FLASH
- LCD Error 0xBE01 (48641 dek) Chyba komunikace s LCD
- Sensor Error 0xBE02 (48642 dek) Chyba komunikace se senzorem - Memory Error 0xBE03 (48643 dek) Chyba kominikace s EEPROM

STATUS Příkazy pro zařízení od nadřazeného systému:

- Clear STATUS 0x0000 (0 dek) zapíše do registru 0
- Write Area 3 0xC003 (49155 dek) přepíše Konfigurační registry do EEPROM

V závorce za dále popsanými registry jsou ve zkratce uvedeny možné funkce:

- **R** Read pro čtení
- **W** Write pro zápis
- **WP** Write protect chráněný zápis
- **M** Paralelní přístup manuálně z menu přístroje

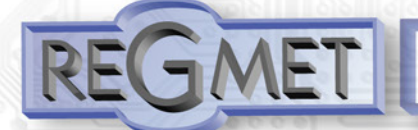

#### *2.2 Popis provozních registrů:*

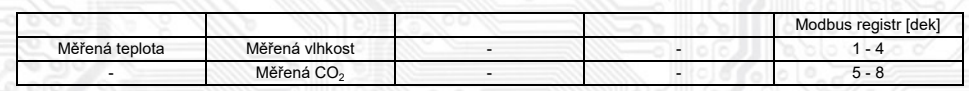

# **40001 (R) - Měřená teplota:**

jeli osazen, snímá se vestavěným digitálním snímačem, který je zabudován v čelním panelu krytu. Hodnota je vysílána ve °C ve formě 16-bitového čísla se znaménkem (signed integer) násobeného konst. 10: 0x00FB = 251dek = 25,1°C.

# **40002 (R) - Měřená relativní vlhkost vzduchu:**

jeli osazen, snímá se vestavěným digitálním snímačem, který je zabudován v čelním panelu krytu. Hodnota je vysílána v % ve formě 16-bitového čísla se znaménkem (signed integer) násobeného konst. 10: 0x0164 = 356dek = 35,6%.

# **40006 (R) - Měřená koncentrace CO2:**

se snímá modulem, který je zabudován pod čelním panelem krytu. Hodnota je vysílána v jednotkách ppm ve formě 16-bitového čísla se znaménkem (signed integer):  $0x0237 = 567$ dek = 567ppm.

#### *2.3 Popis Status registru:*

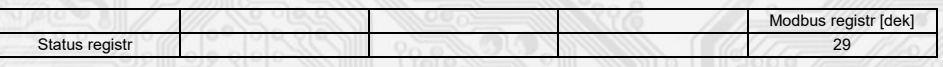

#### **40029 (R,W) – Status registr:**

ŀ

poskytuje nadřízenému systému informace o vnitřní stavu přístroje, např. aktuální chybové stavy nebo informaci, že manuální nastavovací menu je právě aktivováno uživatelem. Zároveň slouží jako přijímací registr pro speciální příkazy, např. přepiš / zálohuj pracovní registry do EEPROM. Formát čísla je 16-bit unsigned integer. Bližší popis viz. Status registr v kap. 2.1 Popis registrů přístroje.

#### *2.4 Popis konguračních registrů:*

Uložení do EEPROM se provede **až po zapsání** 0xC003 (49155 dek) do 40029 - Status registru !!!

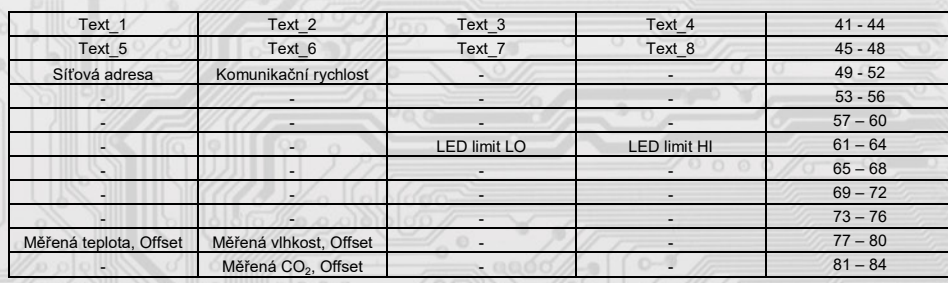

# **40041 ÷ 40048 (R,WP) - Text:**

Zákaznické textové pole. Je určeno pro zákaznickou identifikaci přístroje. Formát čísla je 16-bit unsigned integer. V jednom Modbus registru mohou být dva ASCII znaky.

## **40049 (R,WP) - Síťová adresa:**

Síťová adresa snímače. Formát čísla je 16-bit unsigned integer. Nabývá hodnoty 0 ÷ 255 dek, přičemž adresa 0 je vyhrazena pro broadcast a snímač na ni neodpovídá, adresa 255 je vyhrazena pro konfiguraci ovladače. Rozsah použitelných adres je tedy 1 ÷ 254.

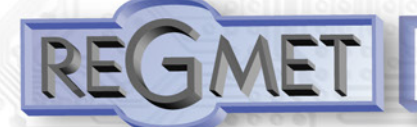

#### **40050 (R,WP) – Komunikační rychlost:**

Komunikační rychlost. Formát čísla je 16-bit unsigned integer. Nabývá hodnoty 0 ÷ 6 dek.

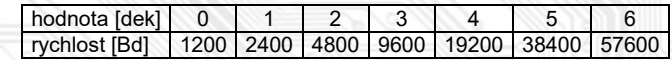

# **40063 (R,WP) – LED limit LO:**

Zadání hodnoty koncentrace CO2, kdy zhasne indikační červená LED v čele přístroje. Hodnota je v jednotkách ppm ve formě 16-bitového čísla se znaménkem (signed integer).

#### **40064 (R,WP) – LED limit HI:**

Zadání hodnoty koncentrace CO2, kdy se rozsvítí indikační červená LED v čele přístroje. Hodnota je v jednotkách ppm ve formě 16-bitového čísla se znaménkem (signed integer).

#### 40077 (R,WP) – Měřená teplota, Offset:

Zadání offsetu měřené teploty.

Hodnota je ve °C ve formě 16-bitového čísla se znaménkem (signed integer) násobeného konst. 10. Například pokud se po vytemperování přístroje (min. 2h) zdá, že přístroj přeměřuje o 0,5°C (např. nevhodným umístěním nebo vlastním ohřevem...), nastaví se offset -2,5°C (z výroby už je přednastaven offset -2,0°C) a přístroj bude vysílat skutečnou prostorovou teplotu.

#### 40078 (R,WP) – Měřená vlhkost, Offset:

Zadání offsetu měřené vlhkosti.

Hodnota je v % ve formě 16-bitového čísla se znaménkem (signed integer) násobeného konst. 10.

#### 40082 (R,WP) – Měřená koncentrace CO2, Offset:

Zadání offsetu měřené koncentrace CO2.

Hodnota je v jednotkách ppm ve formě 16-bitového čísla se znaménkem (signed integer).

#### *2.5 Popis informačních registrů:*

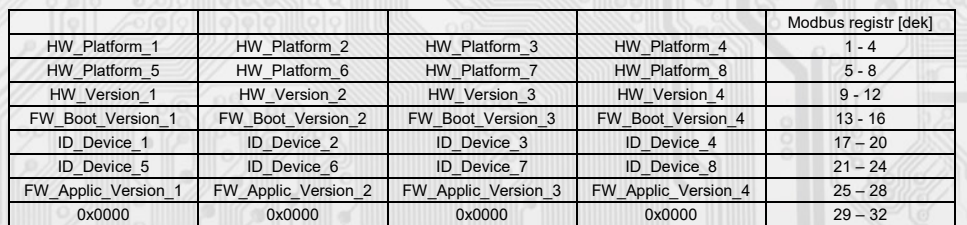

Informace o HW a SW přístroje, vyčítají se přík. 04 (Read Input Registers) na adresách 30001 až 30032 (včetně funkčního kódového pole 3xxxx, tedy registr 30001 se po sběrnici vyšle jako registr 0000).

Formát čísla je 16-bit unsigned integer. Jeden Modbus registr obsahuje dva ASCII znaky.

#### *Obsah Modbus Holding Registers (tab. 2):*

#### **Provozní registry:**

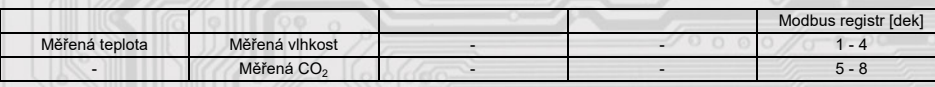

Status registre and the contract of the contract of the contract of the contract of the contract of the contract of the contract of the contract of the contract of the contract of the contract of the contract of the contra

# **Status registr:**

# **Kongurační registry:** Uložení do EEPROM se provede až **po zapsání** 0xC003 (49155 dek) do 40029 - Status registru !!!

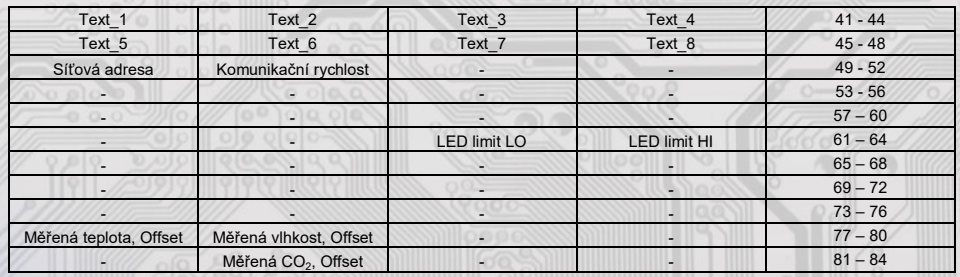

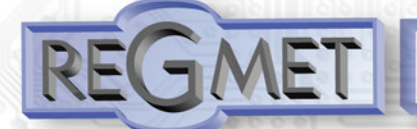

# *3.1 Konfigurace snímače pomocí programu USBset:*

Příslušná konfigurační aplikace **USBset** je volně k dispozici na stránkách výrobce. Snímač se propojí s PC kabelem typu USB mini B . Po spuštění programu USBset se otevře základní okno a snímač se automaticky spojí s hostujícím PC.

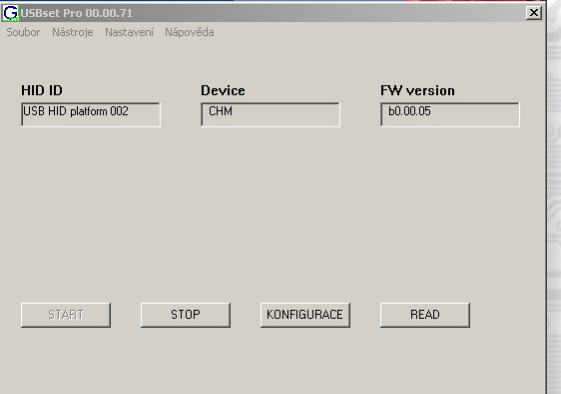

Kliknutím na tlačítko "**READ**" se otevře okno s aktuálními vstupními hodnotami.

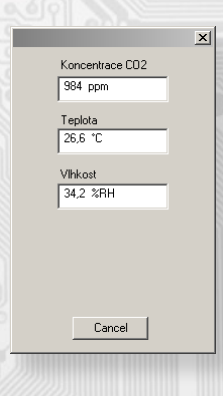

Kliknutím na tlačítko "**SET**" se otevře konfigurační okno.

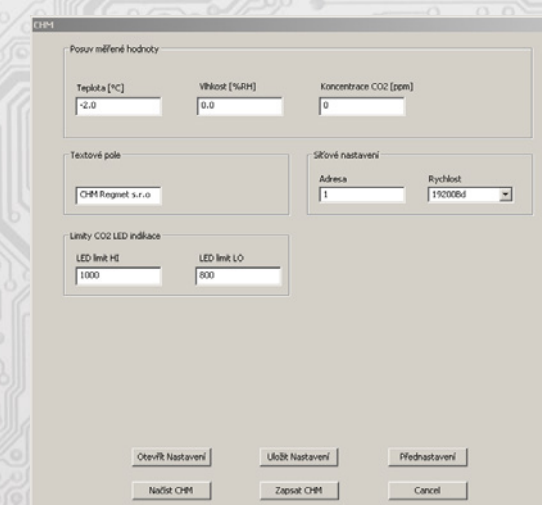

Kliknutím na tlačítko "Načíst" se vyčtou konfigurační hodnoty z flash paměti snímače.

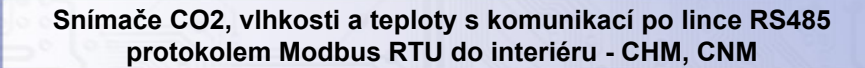

Posuv měřené hodnoty teploty, vlhkosti nebo koncentrace CO2 slouží k zadání offsetu měřené hodnoty. Například pokud se po vytemperování přístroje (min. 2h) zdá, že přístroj přeměřuje o 0,5°C (např. nevhodným umístěním nebo vlastním ohřevem...), nastaví se offset -2,5°C (z výroby už je přednastaven offset -2,0°C) a přístroj bude vysílat skutečnou prostorovou teplotu.

**Textové pole** je možné libovolně využít pro zákaznickou identifikaci přístroje.

**Adresa**: volba síťové adresy v rozsahu 1 ÷ 254 pro provoz snímače na sériové lince.

**Rychlost**: Volba komunikační rychlosti v rozsahu 1200 ÷ 57600 Bd pro provoz přístroje na sériové lince.

**LED limit HI**: Zadání hodnoty koncentrace CO2, kdy se rozsvítí indikační červená LED v čele přístroje. Pokud není potřeba místní indikace překročení limitu koncentrace CO2, zadá se nějaká vysoká hodnota, např. 10000.

**LED limit LO**: Zadání hodnoty koncentrace CO2, kdy zhasne indikační červená LED v čele přístroje.

Po nastavení požadovaných hodnot a veličin dojde po kliknutím na tlačítko "**Zapsat**" k uložení nových konguračních hodnot do flash paměti snímače.

Podmínkou zápisu do flash paměti je vložení jumperu J6 (povolení zápisu konfiguračních hodnot) před kliknutím na tlačítko " **Zapsat** ".

Kliknutím na tlačítko "Cancel" se zavře konfigurační okno.

Po odpojení USB kabelu se vytáhne jumper J6 a přístroj je připraven k provozu.

#### *3.2 Obměna aplikační části FW:*

Po spuštění programu USBset se kliknutím na Nástroje - BootLoader otevře okno:

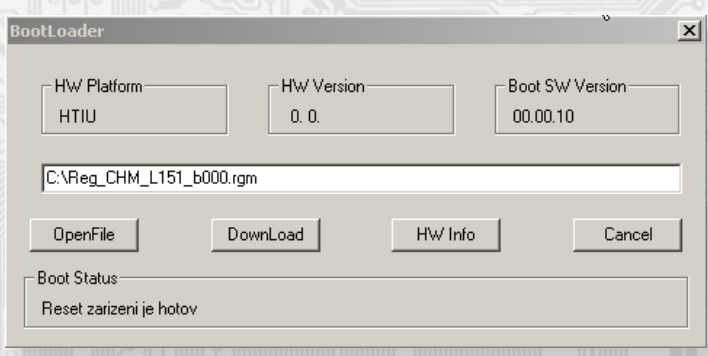

Podmínkou pro práci s aplikací je vložení jumperu J6 (povolení zápisu konfiguračních hodnot).

Pomocí tlačítka "OpenFile" se vybere nový aplikační FW a pomocí tlačítka "DownLoad" se odstartuje obměna FW, která už je řízena automaticky PC a zařízením.

Pro maximální jednoduchost a bezpečnost má každé zařízení jednoznačnou identikaci HW platformy. Toto označení popisuje HW topologii a určuje jaké aplikační FW mohou být pro daný typ HW použity. Tato informace může byt vyčtena pomocí tlačítka "HW info".

Aplikační FW jsou distribuovány v datovém formátu " .reg ". Při obměně aplikace po spojení PC se zařízením se vždy vyčtou informace o HW platformě a verzi HW. Zároveň se načtou popisovače HW platformy a verze HW ze souboru " .reg ". Pokud nebudou HW platforma verze HW kompatibilní nedojde k obměně FW.

 Pokud dojde při obměně aplikačního FW k výpadku komunikace, např. při poklesu napájecího napětí, aplikační SW nebude funkční. V takovém případě nebude fungovat automatické spouštění

"bootloadovacího" procesu ani nepůjde automaticky vyčíst HW info. Bootloader v zařízení se aktivuje vždy po resetu, tedy je nutné zařízení resetovat ručně. Buď pomocí RESET jumperu nebo prostým odpojením a následným připojeným napájecího napětí.

Je li poškozená automatická sekvence spuštění obměny FW:

- Vypněte zařízení nebo připojte jumper na RESET piny
- Spusťte bootloadovací proces pomocí tlačítka "DownLoad"
- Zapněte napájení nebo uvolněte RESET jumper
- Prodleva mezi aktivací tlačítka "DownLoad" a zapnutím popř. RESETEM zařízení musí být kratší než 2s

Po odpojení USB kabelu se vytáhne jumper J6 a provede se reset přístroje krátkým zkratnutím RST propojky (J7).

Kontrola integrity obsahu pamětí:

 Jak bootloader tak i aplikace jsou chráněny kontrolními součty. Pokud dojde k porušení integrity dat, poškodí se obsah FLASH paměti MCU, nebude poškozený program spuštěn.

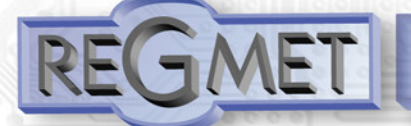

*4.1 Příklady komunikace:*

**Příkaz 03 (0x03): Read Holding Registers:** Master:

 02 03 00 00 00 06 Crc Crc │ │ │ │ └ └ Počet čtených registrů ( 6 registrů) L Adresa počátečního čteného registru ( 0x0001\*\* ) - Příkaz ( Read Holding Registers ) └ Adresa přístroje ( přístroj s adresou 2 )

Slave:

 02 03 0C 00 FF 01 64 00 00 00 00 00 00 02 92 Crc Crc │ │ │ └ └ └ └ └ └ └ └ └ └ └ └ Data z 6 registrů L Počet byte (12) │ └ Příkaz (Read Holding Registers ) └ Adresa přístroje ( přístroj s adresou 2 )

Adresa počátečního registru je 0x0001\*\* , počet čtených registrů je 6. Tedy: měřená teplota 0x00FF = 25,5°C, měřená RH 0x0164 = 35,6%RH, měřená CO2 0x0292 = 658ppm.

# **Příkaz 16 (0x10) Write Multiple Registers:**

Master:

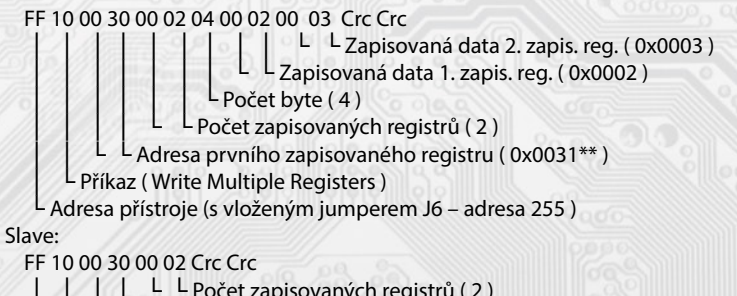

│ │ │ │ └ └ Počet zapisovaných registrů ( 2 )

│ │ └ └ Adresa prvního zapisovaného registru ( 0x0031\*\* )

Příkaz (Write Multiple Registers)

└ Adresa přístroje (s vloženým jumperem J6 – adresa 255 )

 Zápisem hodnoty 2dek do registru 0x0031\*\* (40049 - Síťová adresa) se nastaví síťová komunikační adresa 2 a zápisem hodnoty 3dek do registru 0x0032\*\* (40050 - Komunikační rychlost) se nastaví komunikační rychlost 9 600 Bd.

## **Příkaz 06 (0x06) Write Single Register:**

Master:

FF 06 00 1C C0 03 Crc Crc

- │ │ │ │ └ └ Zapisovaná data ( 0xC003 = 49155dek )
- $\mathsf{\mathsf{L}}$  Adresa zapisovaného registru ( $0x001D^{**}$ )
- │ └ Příkaz ( Write Single Register )

└ Adresa přístroje (s vloženým jumperem J6 – adresa 255 )

Slave:

FF 06 00 1C C0 03 Crc Crc

- │ │ │ │ └ └ Zapisovaná data ( 0xC003 = 49155dek )
- L Adresa zapisovaného registru ( 0x001D\*\* )

│ └ Příkaz ( Write Single Register )

└ Adresa přístroje (s vloženým jumperem J6 – adresa 255 )

Zápisem hodnoty 49155dek do registru 0x001D\*\* (40029 - Status registr) se konfigurační registry uloží do flash paměti přístroje. Pokud například byla po síti změněna komunikační adresa a rychlost podle předchozího příkladu, teprve po tomto zápisu do Status registru bude tato změna platná i po resetu nebo vypnutí přístroje.

\*\* Při přenosu jsou adresy registrů indexovány od nuly, tj. registr 0x0001 se fyzicky po sběrnici vyšle jako 0x0000… (zero based addressing).

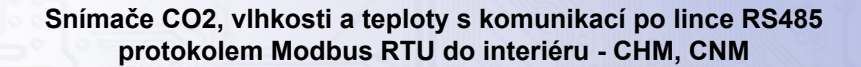

#### *Funkce automatické kalibrace CO2 (AC) a manuální rekalibrace CO2 (MC):*

Snímač CO2 obsahuje optické prvky, které během provozu "stárnou" a snímač ztrácí na přesnosti. V běžných obytných místnostech, kde se předpokládá pravidelné úplné vyvětrání prostoru (koncentrace CO2 = cca 400ppm), se stárnutí kompenzuje nastavením AC módu, tedy funkce automatické kalibrace. Tato funkce se aktivuje trvalým zkratnutím propojky J9, kdy dojde k první automatické kalibraci po 7 dnech nepřetržitého

provozu a dále v pravidelných intervalech bez přerušení napájení přístroje. V prostorech, kde nelze použít funkce automatické kalibrace, je vhodné občas použít funkci manuální rekalibrace. Ta se provádí umístěním snímače s připojeným napájecím napětím do vyvětraného prostoru, nejlépe do venkovního prostředí (obsah CO2 = cca 400ppm) na dobu nejméně 30 minut. Poté se zkratne propojka J8 a rozbliká se červená LED na zadní straně snímače.

U typů s displejem se v horním řádku zobrazí M.CAL. 300 a začne odpočítávání. Po ukončení odpočítávání (cca 11 minut) se v horním řádku zobrazí M.CAL. a červená LED trvale svítí. Vytáhne se propojka J8, červená LED zhasne a snímač pracuje s upravenými hodnotami.

U typů bez displeje se po cca 11 minutách trvale rozsvítí červená LED, vytáhne se propojka J8, červená LED zhasne a snímač pracuje s upravenými hodnotami.

Po celou dobu rekalibrace musí být snímač umístěn ve vyvětraném prostoru nejlépe venku a za slunečného počasí avšak ne na přímém slunci. Neprovádějte rekalibraci za deštivého počasí, na přelidněných místech nebo v blízkosti výdechů klimatizace, kotlu...

Přístroj je dodáván zkalibrován od výrobce **bez nějakého nastaveného módu**. Je na uživateli, aby si zvolil, jakým způsobem bude rekalibrace probíhat. Pro většinu uživatelů se předpokládá optimální funkce automatické kalibrace (AC), tedy trvale zkratnutý J9.

#### *Příklad zapojení snímače do systému (obr.2):*

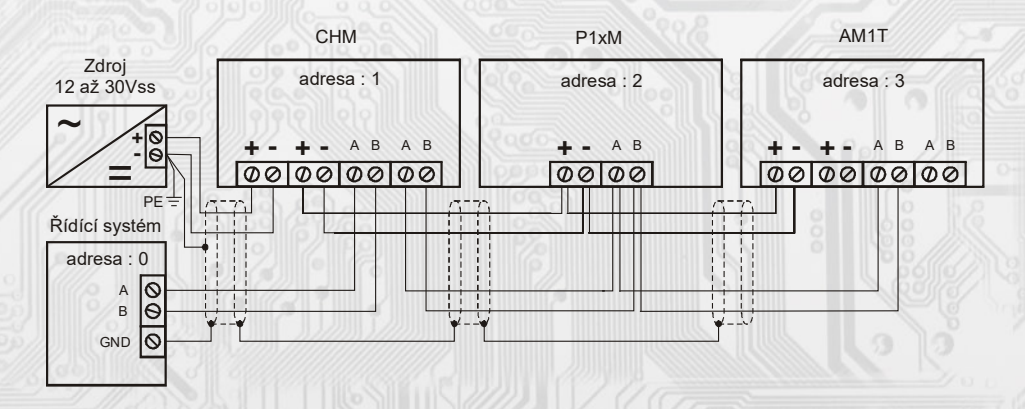

#### *Montáž a připojení snímače*

Snímače jsou určené pro montáž do instalačních krabic.

Elektrické připojení vodičů se provede na svorkovnici, která je na hlavní části přístroje, vodičem o průřezu max. 1 mm2 dle obr. 1 a 2. Signálové svorky A a B na se připojí ke stejným svorkám na řídicím systému. Použití propojek J2 až J4 se řídí obecnými zásadami pro komunikaci po lince RS485. Pro napájení přístroje lze použít jeden napájecí zdroj 10 až 30 Vss, přičemž napájecí napětí se připojí na svorky přístroje označené Ucc a GND (viz obr. 2). Snímače se doporučuje navzájem propojit vhodným stíněným kabelem s kroucenými vodiči (dual twisted pair), ve kterém budou vedené datové signály i napájení. Stínění kabelu se musí propojit mezi jednotlivými úseky vedení a pouze v rozvaděči se připojí na nejnižší potenciál (svorka PE). Doporučujeme kabely se stíněnými kroucenými páry o průřezu žíly 0,35 ÷ 0,8 mm2 s impedancí blízkou 120 Ω, např. STP CAT5 a vyšší.

Po zapojení svorkovnice se krabička s hlavní částí přístroje vloží do instalační krabice, kde je vhodné ji nějakým způsobem upevnit. Poté se do instalační krabice přišroubuje rámeček přístroje a obě části elektroniky se propojí plochým vodičem. Do rámečku se nasadí čelní kryt. Tímto je mechanická instalace ukončena.

U typů CHM-D a CNM-D se zapojí konektor K3 vyvedený na plochém vodiči z hlavní části přístroje do konektoru v záslepce s LCD a čelní kryt s displejem se nasadí do levé pozice dvojrámečku. Při demontáži se postupuje v opačném pořadí.